# imcStudio 3.0

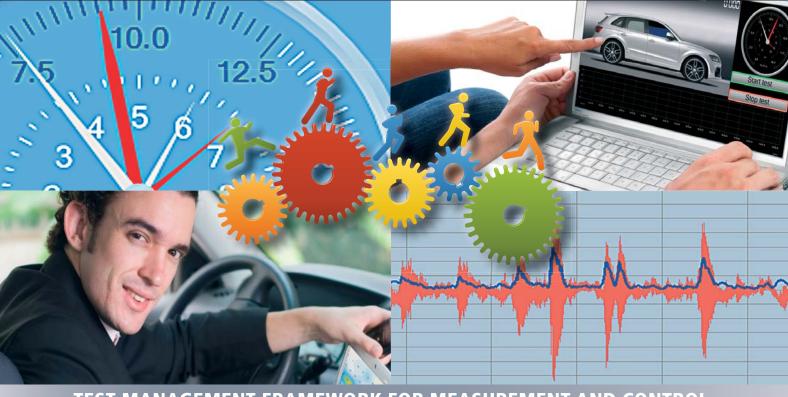

**TEST MANAGEMENT FRAMEWORK FOR MEASUREMENT AND CONTROL** 

Hardware Setup Real Time Analysis Test Sequencing Live Reporting

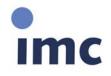

## imcStudio: Hardware Setup, Test Sequencing, Real Time Analysis, and Live Reporting

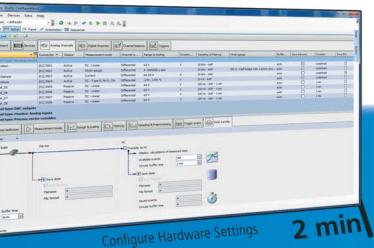

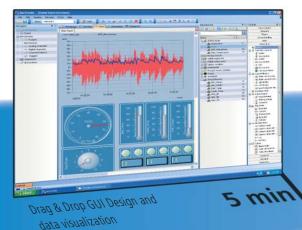

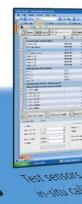

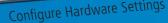

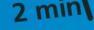

## **Beyond Data Logging**

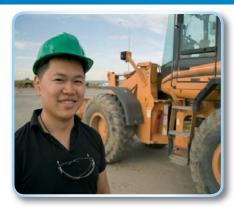

It is 3:00 on Friday afternoon. You just heard that the test vehicle for Monday's test isn't available as planned. But good news: they found you a substitute. Never mind the sensor package is completely different, so you'll need new calibration information for everything, and a new DBC file for the CAN Bus data. Oh, yeah, and a dozen entirely new an-

alog signals, since this vehicle's ECU doesn't have all the signals you need...

## **COMPREHENSIVE:**

## **Integrating the Basics**

- Hardware Configuration
- Data Visualization
- Interactive Analysis
- Synched Video Capture
- Live View Test Reports

## Advanced Workflow

- Test Seguence
- Automated Analysis, both Online and Offline
- Test Stand Automation

No problem: you developed your test strategy with imcStudio! Initial configuration – and later changes – are guick & easy...

## CASE STUDY: FRIDAY AFTERNOON'S NEW TEST SPECIFICATION

Our Friday Afternoon Test Engineer first opens the existing test configuration in imcStudio, and simply uses Save As to create a new, alternate configuration.

Using the imcSetup component of imcStudio to update the CAN channels: updating the DBC settings through the CAN Assistant.

Project (IIIII) Devices (III) Analog channels (III) Doctal channels (III) Channel balance (IIII) Trapers

Additional analog channels are enabled in imcSetup, if available. Or if not, can be easily added externally with CANSAS modules or Flex Modules, depending on the imc system being used.

| 2 | lome                        | Connector + | Status  | Current value | Measurement mode        | Range & Scaling | Sampling & Filte |
|---|-----------------------------|-------------|---------|---------------|-------------------------|-----------------|------------------|
| C | Channel type: Analog inputs |             |         |               |                         |                 |                  |
|   | Acceleration                | [01] IN01   | Active  |               | DC - Linear             | #5 V            | 50 kHz - AAF     |
|   | IEPE_Microphone             | [01] IN02   | Active  | -0.0022 Pa    | DC - Linear             | ±1 Pa           | 50 kHz - AAF     |
|   | Angle                       | [01] IN00   | Active  | -2.35*        | DC - Linear             | A500 °          | 100 Hz - AAF     |
| ] | Main_Temperature            | [01] IN04   | Active  |               | DC - Type K: Ni-Cr / Ni | -2701370 °C     | 100 Hz - AAF     |
| ] | Channel_05                  | [01] IN05   | Passive |               | DC - Linear             | #5 Y            | 100 Hz - AAF     |
| ] | Channel_06                  | [01] IN06   | Passive |               | DC - Linear             | #5 V            | 100 Hz - AAF     |
|   | Channel_07                  | [01] IN07   | Passive |               | DC - Linear             | ±5 V            | 100 H₂ - AAF     |
| ] | Channel_08                  | [01] IN08   | Passive |               | DC - Linear             | #5 Y            | 100 Hz - AAF     |

Test meta data is also be updated in imcSetup for this configuration, to help track the necessary changes.

Second, the GUI created for running the test has to be updated. Again, no problem, and no programming, as each element in the imcPanel includes an easily configured property list. Relinking the gauges to the

new analog channels takes only seconds, and adding a new slider display element for a new pressure channel is only a matter of drag & drop.

Third, the test report will also need some additions. While all of the updated channels

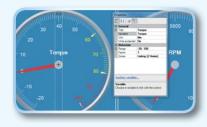

are dynamically incorporated, this substitute vehicle also requires some additional documentation. Cloning one of the existing live report pages in imcPanel, our Friday Afternoon Engineer can quickly adapt the embedded curve windows to reflect the desired display of new data.

In addition, since our engineer is using FAMOS to immediately post process the measurement data, the FAMOS macros are extended to include maximum, minimum and average values of the new parameters.

## Test Management Framework for Data Acquisition and Control: imcStudio

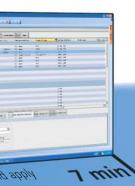

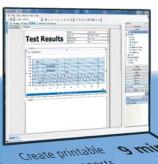

live test reports

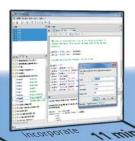

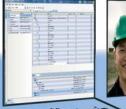

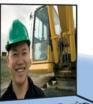

Deploy! From configuration to deployment in 15 minutes...

...and now you can create your own "Everything-I-Want-and-Nothing-More" App for physical test and measurement

## What is imcStudio?

imcStudio 3.0 is the modular software framework for test & measurement engineers. From guick and simple data capture tasks, to fully au-

tomated durability tests, imcStudio is built with over 20 years of experience, with one singular goal in mind: improve your Time to Test.

imc's approach elegantly solves the seemingly impossible: providing both the broad functionality of a general purpose test and measurement tool, and the pinpoint precision of an customized, integrated data acquisition and control solution — all within the same software environment.

We call it adaptable complexity. You'll simply call it amazing.

Combined with any of the imc Measurement and Control Platform based systems, imcStudio allows you can capture, process and visu-

alize any combination of analog and digital signals; in tests that last just a second, or an entire year; perform open and closed loop control; and even integrate existing automation and simulation environments.

Data analysis completes the test and measurement workflow, and imcStudio accomplishes this through the proven **FAMOS** analysis environment. FAMOS Macros may be integrated

through test sequencing, increasing both efficiency and reliability.

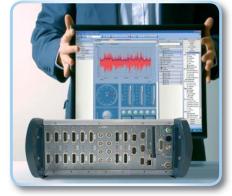

These calculated results are then dropped into the new report page.

Since the test sequence is configured independent of the hardware

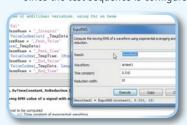

configuration, there is nothing to change in the **imcSequencer**; all channel and FAMOS macro changes will be incorporated automatically.

So, there is no need to stay late or work this weekend: everything is ready to go. Come Monday morning, when the test vehicle arrives, our

engineer connects the new sensor package and taps into the vehicle's CAN bus. Through imcSetup a quick check is made of the current values of live signals, verifying correct calibration values.

From there, the test technician takes over. As an Standard imc User, our technician is locked out of most of the underlying configurations that our engineer, an Advanced imc User, can access.

But this security mechanism doesn't present any problems: pressing the

"Start" button in the imcPanel, the test technician is asked (via text-to-speech support) to do the necessary 2-point calibrations (string pots) and bridge balancing (strain gauges).

Back on schedule, the testing can now proceed. As normal. The Friday afternoon surprise didn't present any problems for this test department, exactly because imcStudio is so easy to (re)configure.

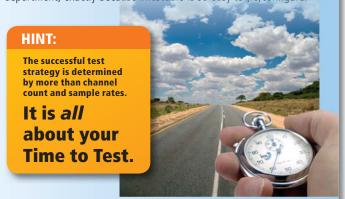

## imcStudio: Hardware Setup, Test Sequencing, Real Time Analysis, and Live Reporting

#### Parameter Definition **IMCSTUDIO: EDITIONS & OPTIONS** Function Repository Service Functions Rights Mgr. Menu & Toolbar imcAutomation imcMonitoring imcSequencer Layout Editor imcControls imcSensors Available in three different editions, imcStudio 3.0 not only mcSetup imcPanel meets every physical and mechanical testing environment, but User editions are scaled to fit into your budget! "I need to configure and use my imc system for basic data Studio S S S R R Standard R logging and reporting, or running setups from others." "Visualization is cool, but I need to create and deploy Studio 0 0 0 0 a measurement app with **Professional** automatic analysis & report." "I need to integrate all test stand measurement and Studio control, deploying robust Developer apps for non-experts to use"

✓: Included; O: Optional Extra; **S**: Subset of the full feature set. **R**: Runtime feature of Standard Edition can use, but not modify, configurations created with higher editions of Studio. Note: imc FAMOS and/or Online FAMOS must be purchased separately if analysis functionality is desired.

## STUDIO LICENSING FOR YOUR ENTIRE GROUP

Quantity Discounts!

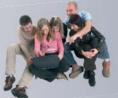

| Single User | License is assigned to each user's PC                                             |
|-------------|-----------------------------------------------------------------------------------|
| Network     | Concurrent licenses for unlimited PCs sharing a pool of licenses via your network |

Multiple computers per user or license? Not to worry: we have you covered. Contact us for details.

## TRY IT YOURSELF: FREE DEMO

imcStudio Standard is included with every imc measurement system.

Experience the full power of Studio for yourself: **30-day free FULL INTEGRATOR** edition included with Studio Standard.

And be sure to tell your colleagues about the **free FAMOS Reader** for offline data viewing: save even more time by avoiding time wasting data exporting!

## HOTLIN

Questions on Setup and Operation, Repairs, Updates, Calibrations, and System Upgrades

## **APPLICATIONS**

Project Consultation, Development Planning, Application Support, Test Stations, Integration and Custom Hardware and Software Solutions

## TRAINING

General and Special Topic Product Training and Seminars

## SALE

Application Consultation, Product Configuration, Proposals and Quotations

## INTERNATIONAL CONTACTS

www.imc-berlin.de/distributors

## imc Meßsysteme GmbH

Voltastraße 5 D-13355 Berlin Germany

Telephone +49 (0) 30-46 70 90-0 Fax +49 (0) 30-4 63 15 76 E-Mail hotline@imc-berlin.de

www.imc-berlin.com

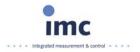